# **~学生による授業アンケート回答方法~**

# 【目 的】 学生からの意見を各教員の授業改善に繋げることを目的に 実施します

【実施期間】7月3日(月)~7月15日(土)

【実施方法】上記期間内にWebClass上で該当科目に表示がされます

注①:一度回答しても、回答期間中であれば修正が可能です。

注②:回答は匿名で処理され、成績には影響しませんので率直にお答えくだ さい。

- 注③:設問16・17は各教員の自由設定項目になりますので指示があった時の みご回答ください
- 注④:自由記入欄に誹謗中傷や差別的表現、授業とは関係ない内容を書くこ とは禁じます。単なる批判や言いっ放しの表現は避け、「○○だから、 △△のように改善してもらえるともっと良くなると思います」といっ た形で、改善に繋がるような建設的なコメントをお願いします。

【問い合わせ】

### 教務部教育支援係:kyouikusien@komazawa-u.ac.jp

※ 上記問い合わせ先は**「授業アンケート」**に関する内 容専用のアドレスとなっているた め、当該内容以外の質問には対応・回答しておりません。それ以外の授業等に関するお問 い合わせはLINE公式アカウント「学修の疑問解決bot」等をご利用ください。

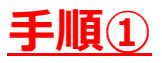

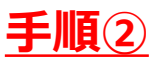

#### ログイン後のホーム画面左上「回答が必要 なアンケート」をクリック

#### 対象科目一覧が表示されるので、未 回答のものをクリック

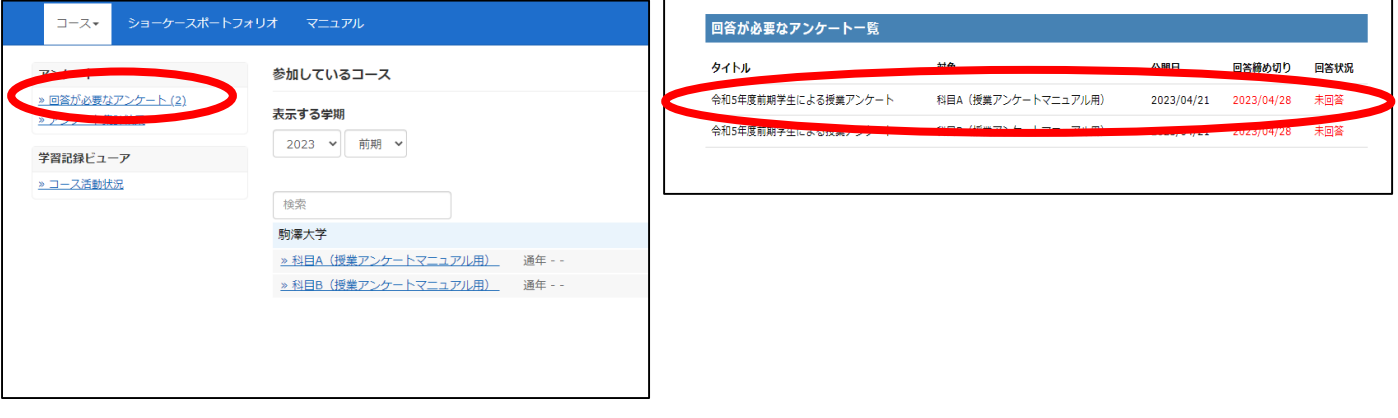

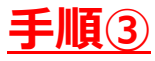

## 下記画像のようにアンケートが表示されるので 設問19まで回答する

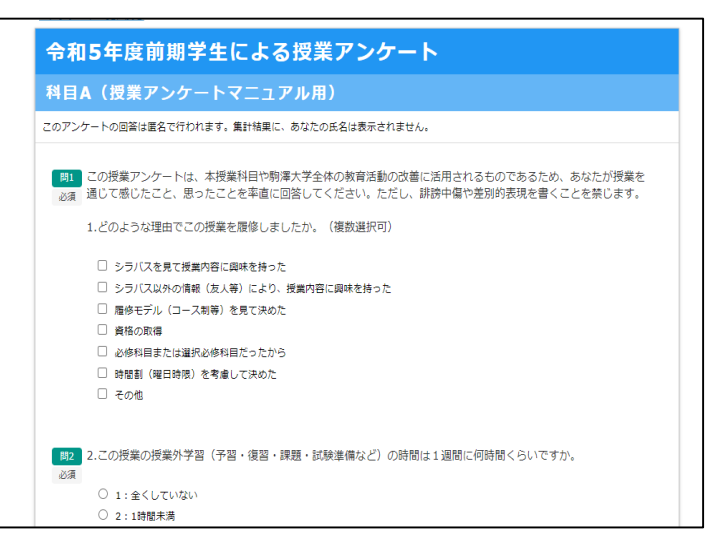

設問19まで回答し、「回答する」をク リックし回答完了

**手順④**

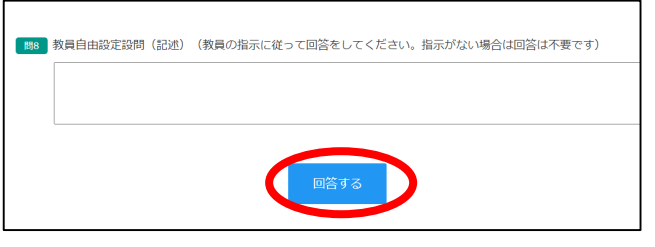

### **~回答期間終了後~**

【教員からのフィードバックと集計結果を確認】

① WebClassの下記画像部分の「アンケート集計結果」をクリックし、

確認したい科目を選択します。

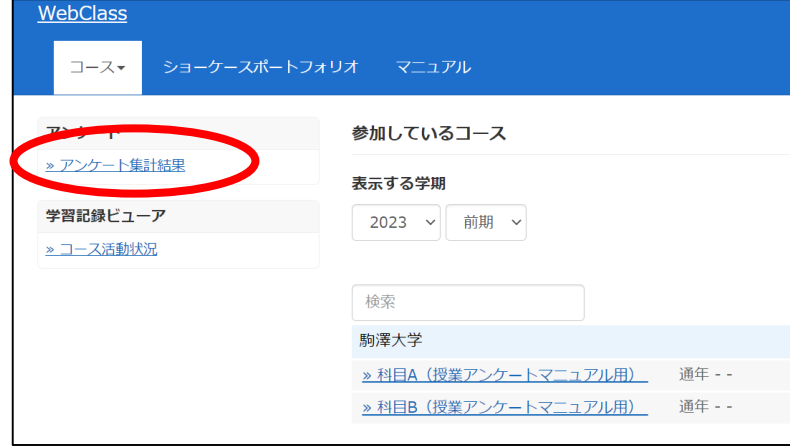

※アンケート結果を確認した担当 教員から、9月15日(金)までに、 フィードバックを受けます。

※また、各学科や専攻の平均値等 は、『FD NEWSLETTER』とし て大学Webサイトに掲載されま す。

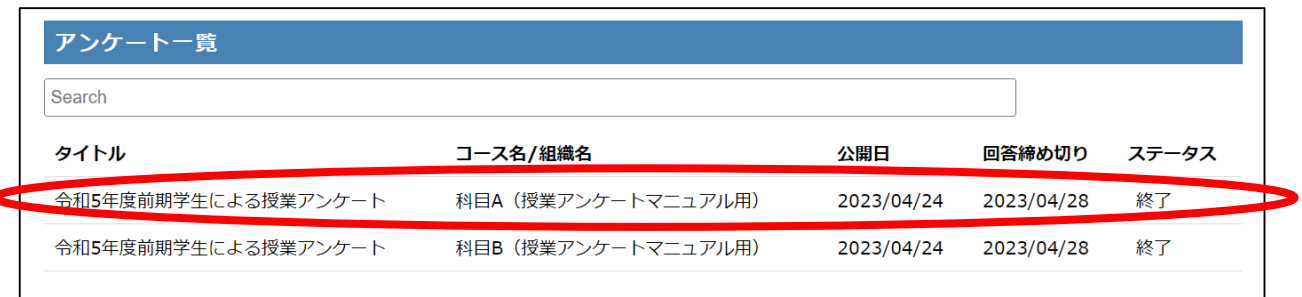

## ②フィードバックは赤丸部分、その下で集計結果が確認できます。

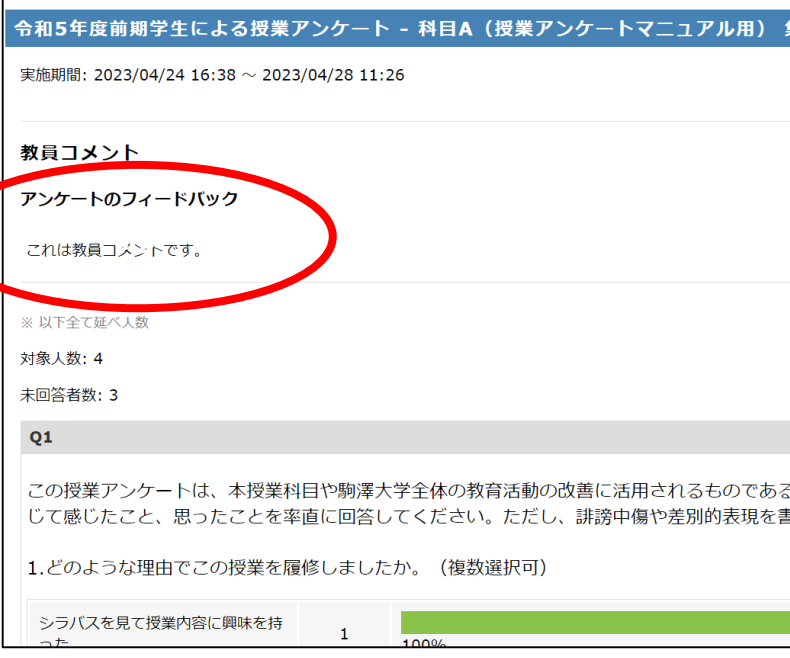

※確認期間は7/16(日) ~9/15(金)です